## **Table of Contents**

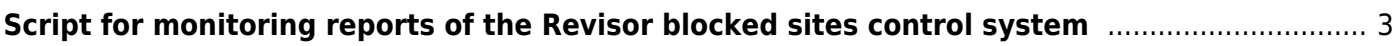

## <span id="page-2-0"></span>**Script for monitoring reports of the Revisor blocked sites control system**

Roskomnadzor does not provide an official API for auditing the Revisor (blocking sites control system checking that the access to blacklisted sites is denied) reports, and operator access to such reports is protected by captcha. For the convenience of reports monitoring, we suggest using this script:

Installation instructions:

1. Download and dearchive the [script](http://vasexperts.ru/upload/revmon.tgz) to the directory, for example /home/revmon/

cd /home/revmon wget http://vasexperts.ru/upload/revmon.tgz tar xvzf revmon.tgz

2. Install the mail client mutt. This command is applicable for CentOS and [VEOS,](https://wiki.vasexperts.com/doku.php?id=veos:installation) the way of installation in other operating systems will differ

yum install mutt

3. Specify the e-mail for sending reports

```
in the CONF/emails.txt file specify one or more space separated e-mails
vasya@example.org
```
4. Specify the session cookie to load the reports using a script without reauthorizing

in the CONF/cookie.txt file specify cookie using the following format PHPSESSID=u53r9cn7d9f4hl9ro2odul51k3

Here's one way to get the value of a session cookie using the Chrome browser:

Go to the Revisor portal https://portal.rfc-revizor.ru/ using Chrome browser Log in typing in the captcha Select "Additional Tools" -> "Developer Tools" from the Chrome menu (three dots) Go to the "My Reports" page Select the "Network" menu item in the horizontal menu, then the first item in the list of pages "myclaims-reports" and then the "Cookies" option in the optional horizontal menu Copy the value of this cookie and put it into CONF/cookie.txt using the specified format Also, you can copy the cookies from the "Headers" menu

5. Configure cron to run the script every 5 minutes. Its is responsible for maintaining the session activity so that it does not expire and for loading reports once they are created

 $*/5$  \* \* \* \* /home/revmon/revmon.sh > /dev/null 2>&1

6. Configure the cron in order to request the Revisor reports at the time you specify

50 07,23  $* * *$  /home/revmon/revmon.sh order > /dev/null 2> $\&1$ 

7. Configure the reports cleaning being stored for more than a month in order to avoid disk overflow

15 4 \* \* \* /bin/find /home/revmon/ARCHIVE/ -name \\*zip -cmin +44640 -delete > /dev/null 2>&1

Downloaded reports are stored in the ARCHIVE directory Application log is kept in the exec.log file Types of messages: PING OK 31.05.2018 18:50 - request for a session REQUEST REPORT 31.05.2018 15:32 - request for the report SEND REPORT 793546 31.05.2018 18:45 - report is sent SESSION EXPIRED - the session expired, you need to update the session cookie, as specified in item 4